## Solution State Not the State Not the State N

The PDF USB Temperature Datalogger is used to measure the temperature during conditioned storage and transport of foodstuffs and medicines. After completing the temperature measurement, the Datalogger can be placed in the USB port of the computer, which immediately generates a PDF report. No additional software is required for this.

## Instructions

- To check whether the Datalogger has not (yet) been activated, press the button very briefly, the "ALARM" and "OK" light will shortly light up simultaneously, which indicates that the datalogger has not yet been activated.
- 2. To activate the Datalogger, press the button for 3 seconds. The "OK" light will then light up green for 3 seconds, which means that the recording has started successfully.
- During recording, the "OK" lamp flashes every 10 seconds. 30 minutes after switching on, the Datalogger will start recording the first measurement for 90 days with an interval of 15 minutes per measurement. Operating temperature range is -30°C till +60°C.
- 4. If you want to stop recording, press the button again for 3 seconds, then the "ALARM" lamp will light red for 3 seconds. This means that the recording has been successfully stopped.
- 5. Tear open the pouch and insert the Data Logger into a USB port. The "OK" lamp and "ALARM" lamp will light up simultaneously and a PDF file will be generated.

We wish you a lot of ease of use with our data loggers.

www.mygreendataloggers.com info@mygreendataloggers.com

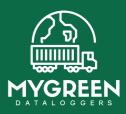